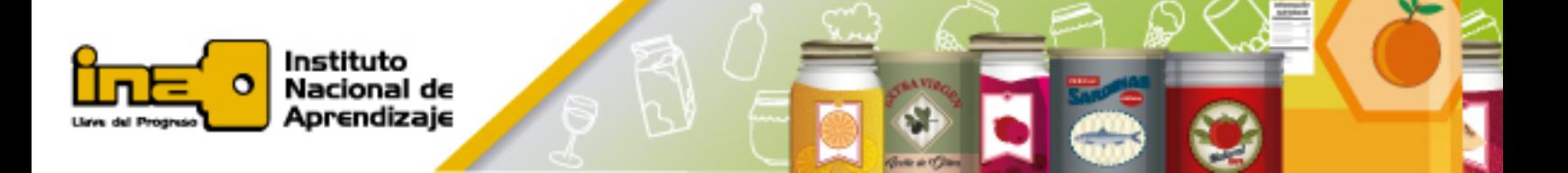

## **Procedimiento de búsqueda de normas en el** *Codex Alimentarius*

**1.** Ingresar a la página web del *Codex Alimentarius*, cuya dirección es <http://www.fao.org/fao-who-codexalimentarius/codex-home/es/> (también se puede ingresar a la página diseñada por el MEIC sobre el *Codex*  [http://meic.go.cr/codex/codexCR/normas.htm,](http://meic.go.cr/codex/codexCR/normas.htm) la cual tiene un vínculo que lo lleva a la página principal del *Codex Alimentarius*).

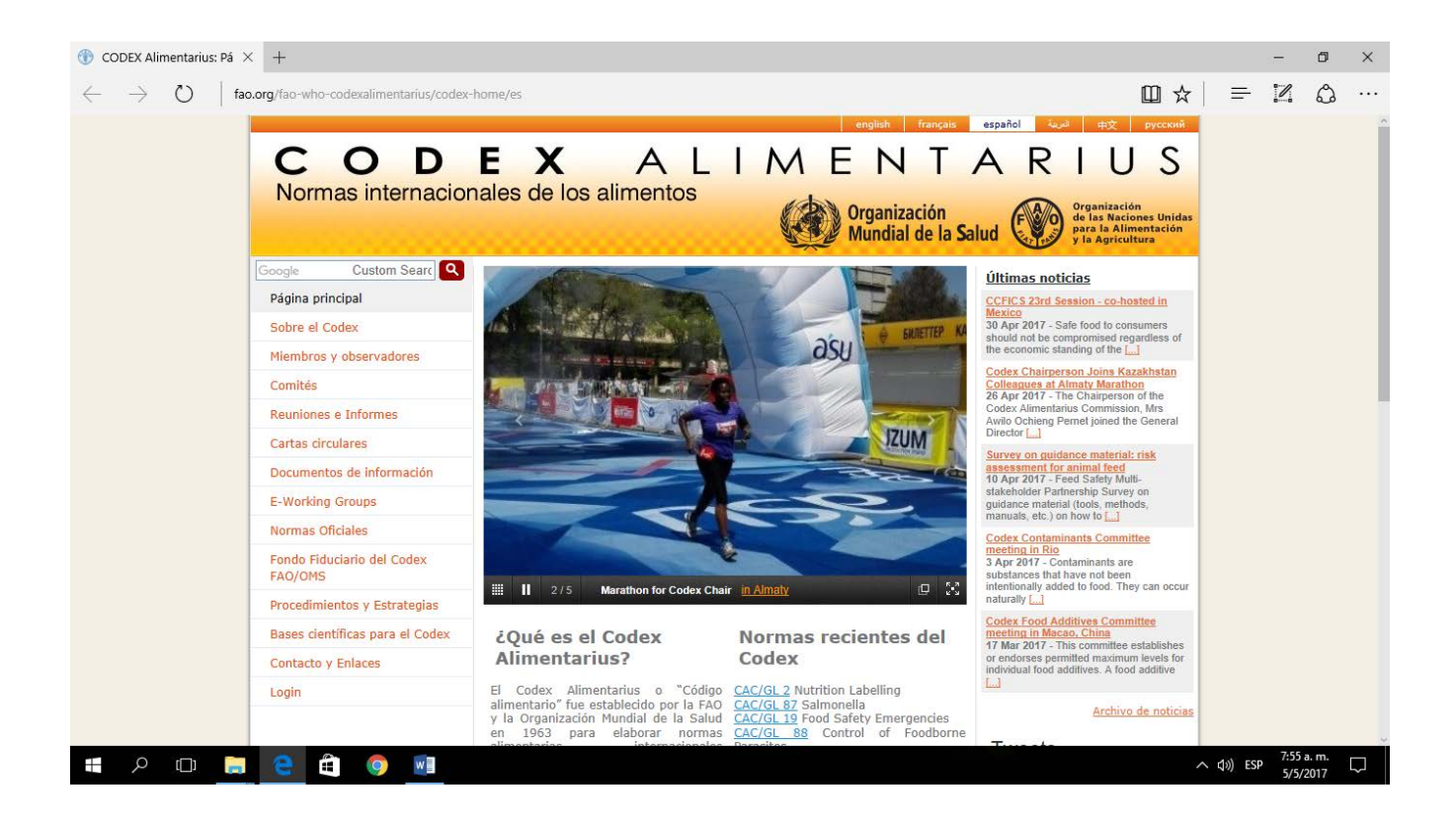

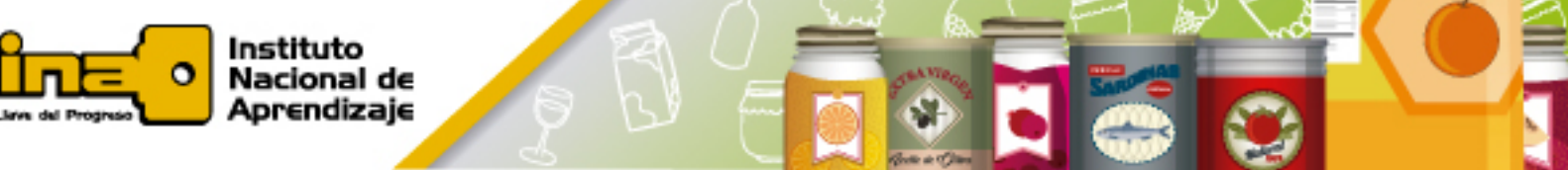

**2.** Definir el **idioma** para la página (inglés francés, español), haciendo clic con el cursor sobre el idioma deseado.

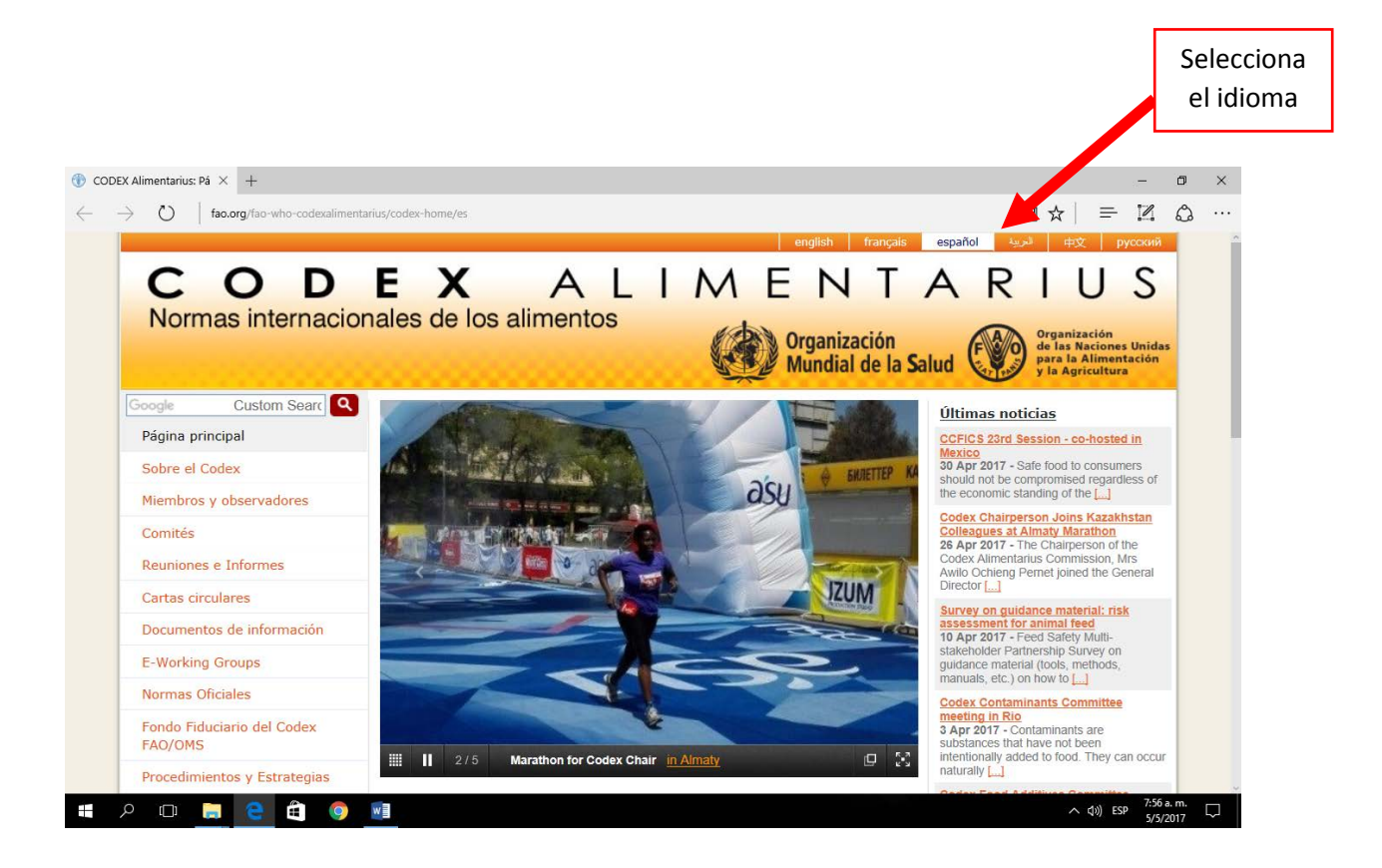

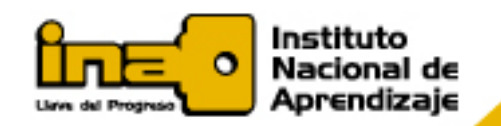

- **3.** Colóquese con el cursor sobre el apartado de "*NORMAS OFICIALES".* Aparecerán las siguientes opciones:
	- a. Normas Oficiales del *Codex.*
	- b. Base de datos en línea de la Norma General del *Codex* para Aditivos Alimentarios (GFSA).
	- c. LMR medicamentos veterinarios  $\rightarrow$  límites máximos de residuos de medicamentos veterinarios).
	- d. LMR plaguicidas **límites máximos de residuos plaguicidas**

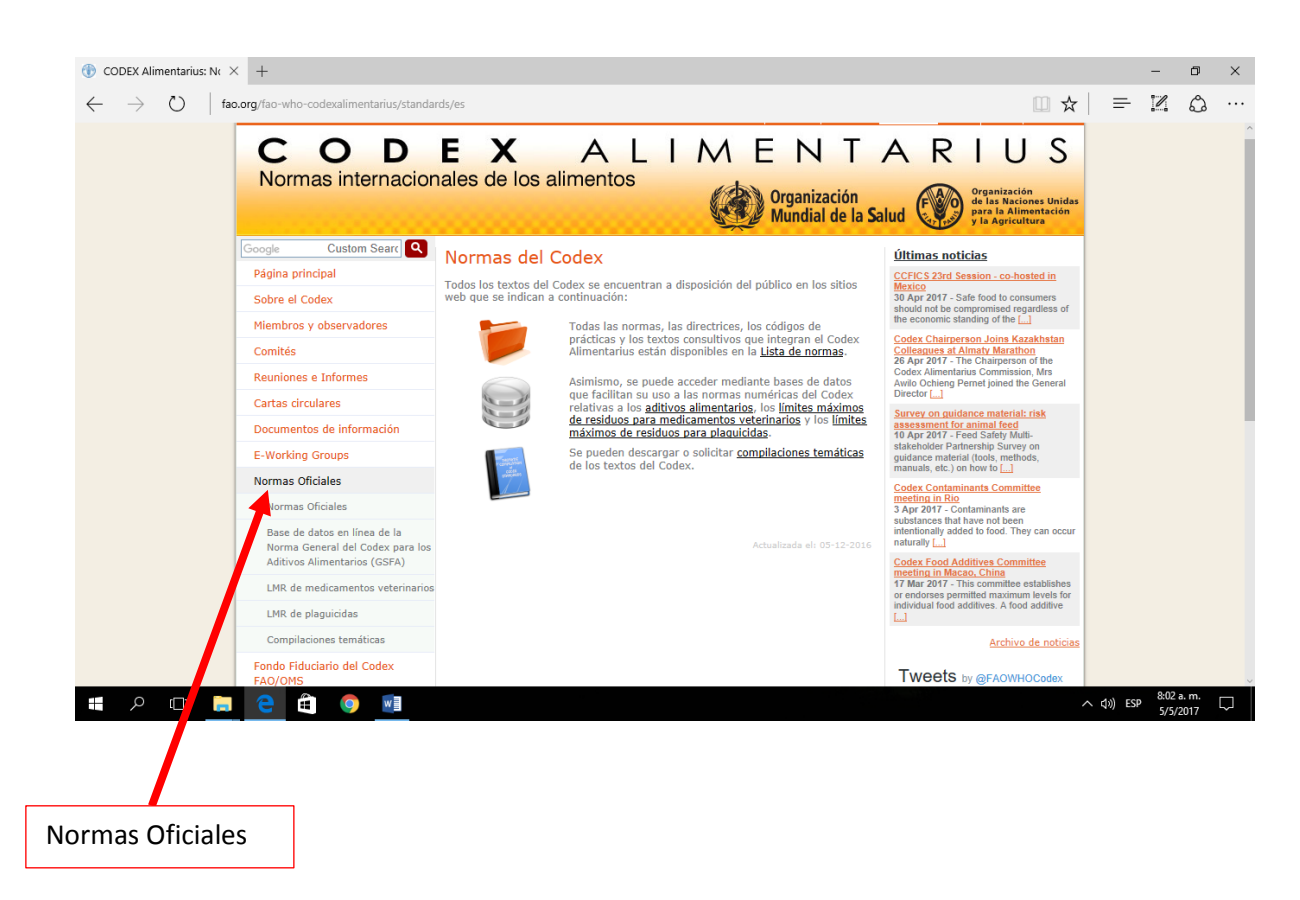

e. Compilaciones temáticas.

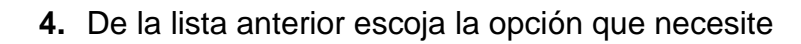

Instituto Nacional de Aprendizaje

**5.** Por ejemplo, si seleccionó *"Normas Oficiales del Codex",* puede buscarla por Directriz, Código o Norma, según sea el caso.

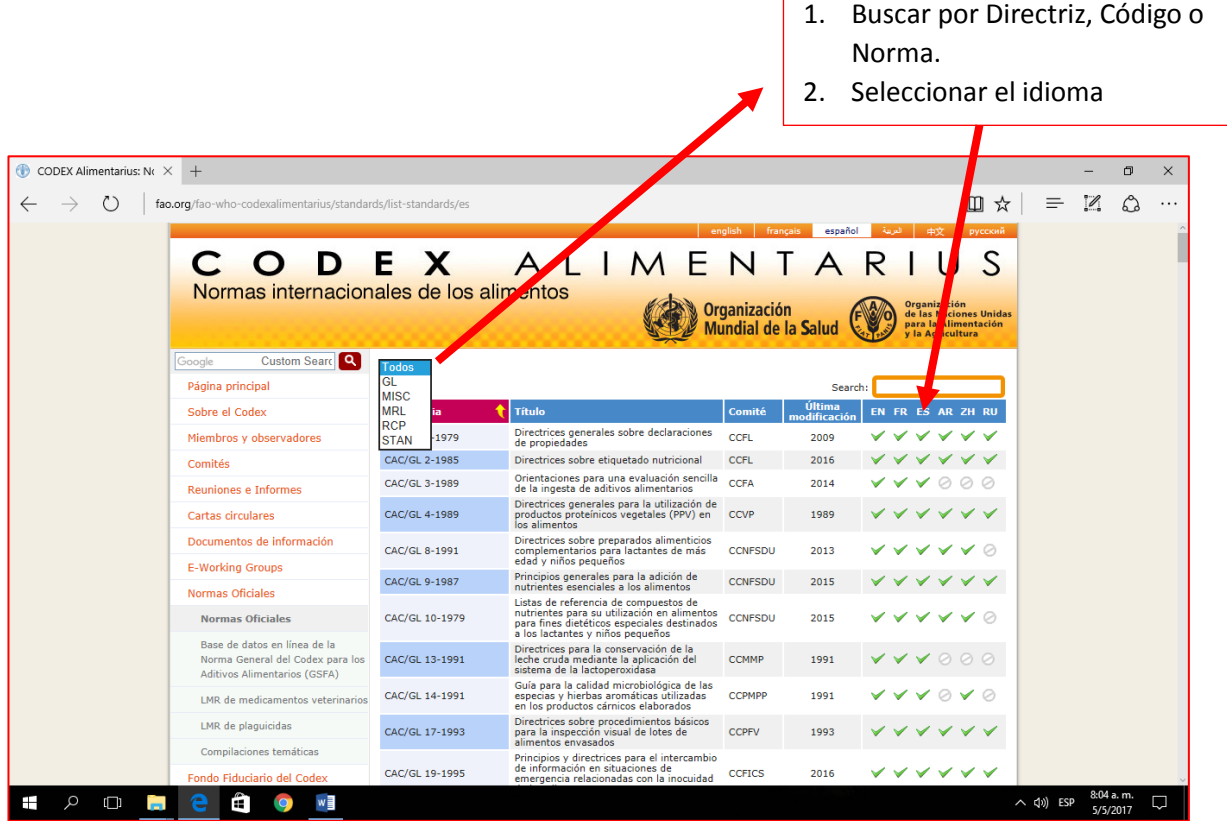

Ejemplo:

1. Si la norma que se busca es: *"Norma General para el Etiquetado y Declaración de Propiedades de Alimentos Preenvasados para Regímenes Especiales".* La imagen sería la siguiente:

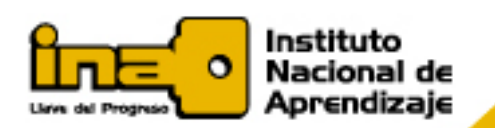

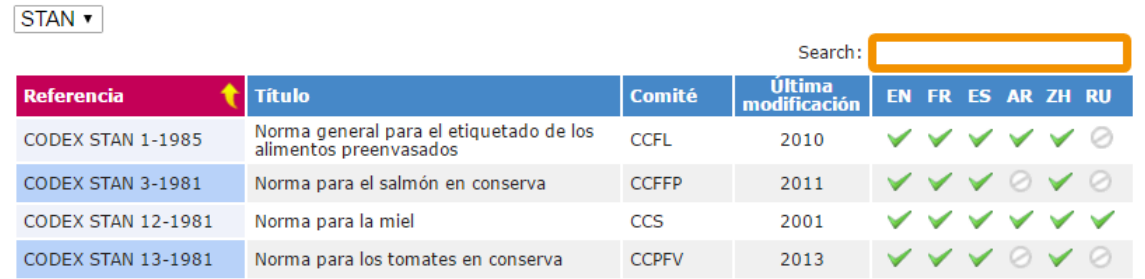

## 2. Seguidamente "abrir" la norma general, dándole "click" sobre el idioma español

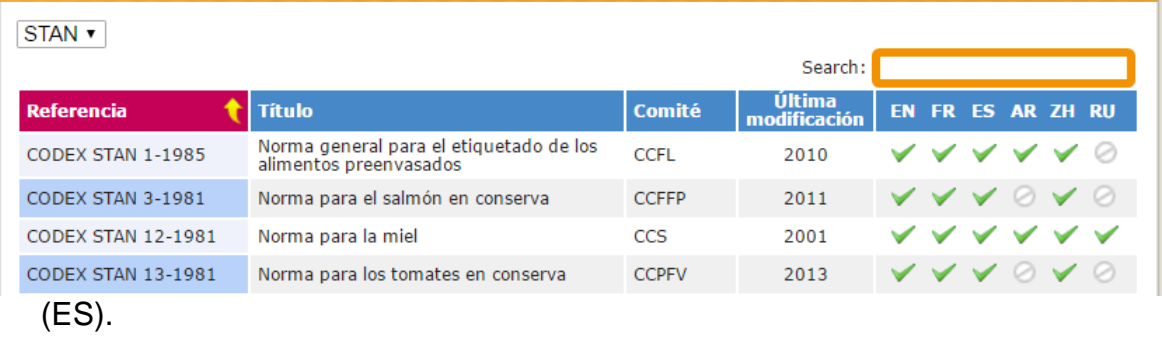

3. Una vez descargada la norma el documento se observa de la siguiente forma:

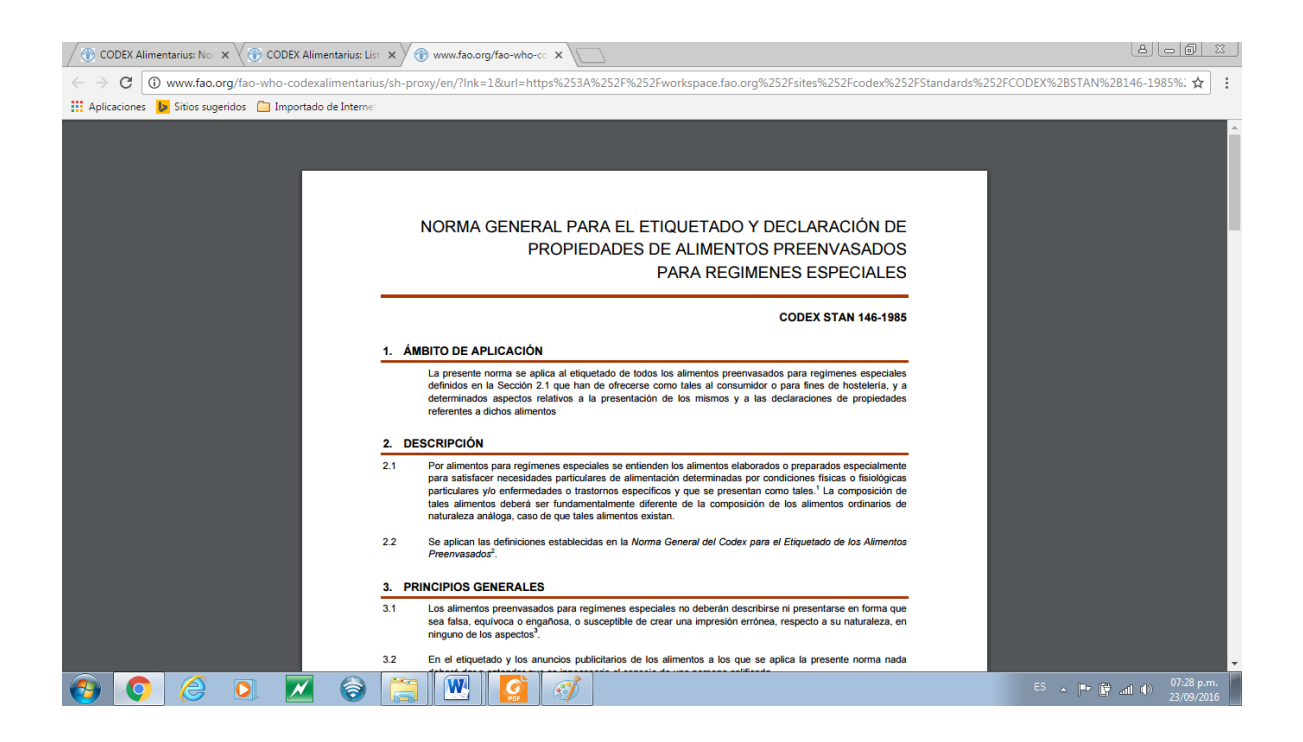